## **Uzavřeno a k dispozici**

Okno "Uzavřeno a k dispozici" zobrazuje obnosy peněz, které byly uzavřeny nebo jsou k dispozici na různých kurzech a to vždy pro výběr, nad kterým se momentálně nachází kurzor myši. Okno také zobrazuje sázky, které chtějí lidé Backovat nebo Layovat ve VK kurzu. Jakmile je trh uzavřen pro další sázení, okno pouze zobrazuje sumy peněz uzavřené na jednotlivých kurzech.

Svinuté okno v Hlavním okně ukazuje ve své horní liště aktuální nastavení okna a počet různých kurzů, které jsou právě k dispozici nebo které byly obchodovány. Jak je ukázáno na obrázku níže, záleží to na nastavení, které jste zvolili:

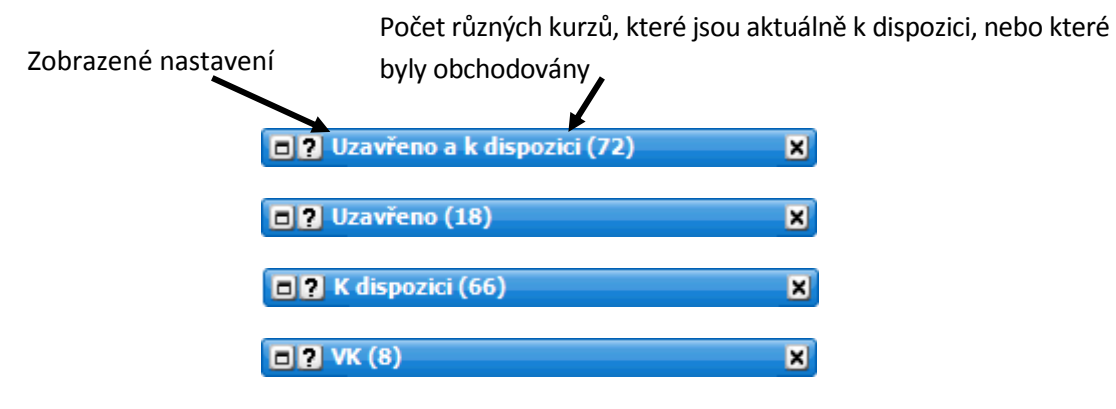

Kliknutí pravým tlačítkem na horní lištu okna otevře následující menu:

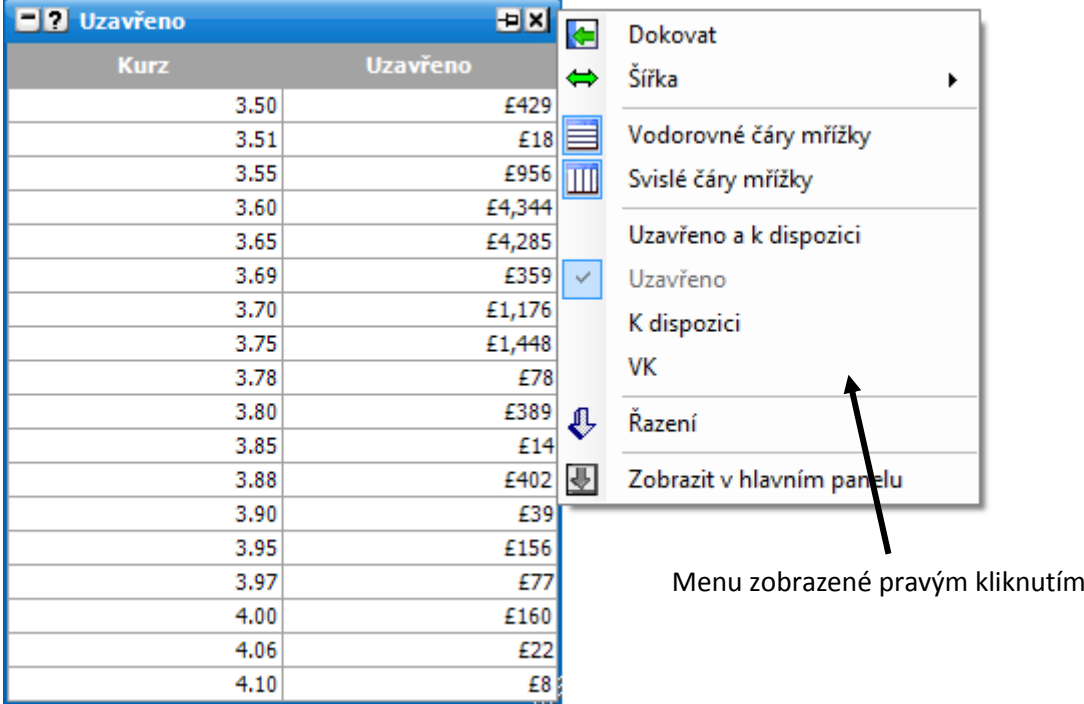

- **Vodorovné čáry mřížky** zapne/vypne vodorovné čáry v mřížce.
- **Svislé čáry mřížky** zapne/vypne svislé čáry v mřížce.
- **Uzavřeno a k dispozici** zobrazí všechny částky, které byly na různých kurzech obchodovány nebo jsou na nich k dispozici.
- **Uzavřeno** zobrazí částky, které se uzavřely na různých kurzech.
- **K dispozici** zobrazí částky, které jsou k dispozici na různých kurzech.
- **VK** zobrazí částky, které chtějí být uzavřeny na VK kurzech, minimální limity kurzů pro VK Back sázky a maximální limity kurzů pro VK Lay sázky.
- **Řazení** přepne mezi vzestupným a sestupným řazením podle kurzu.